## **SharePoint Guidance for Research Teams**

### **Accessing Your Files & Folders**

- click on a link if you were sent one
- go to [www.office.com](http://www.office.com)and login to nhs.net account, then go to 'My Content' and 'Cloud files' and select the workspace or document you need, or search.
- once open, Bookmark or Favourite the site.
- from Teams, go to Files, right click, and select 'Open in SharePoint'

### **Sharing Files & Folders**

Click the 'share' icon, and type in the email address of the person you are sharing the file or folder with

### **Opening Files**

Upload

Files

Folder

- Open in browser click on the file name
- Open in desktop app Click on the 3 dots and select 'Open in app'

 $\boxplus$  Edit in

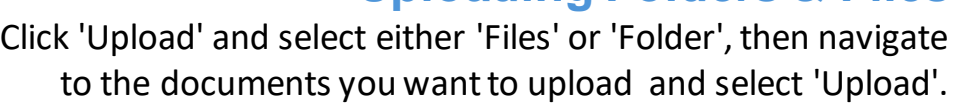

### **Creating Folders and Files**

Click 'New' and select the appropriate option from the drop down. You can create folders and Microsoft documents

### **Patient Identifiable Information (PID)**

Barts uses the NHS shared tenant which is approved for patient identifiable information. If using a QM tenant, contact Mays Jawad and Paul Smallcombe for queries relating to SharePoint while the Data Safe Haven is out of action:

[m.jawad@qmul.ac.uk](mailto:m.jawad@qmul.ac.uk) [p.smallcombe@qmul.ac.uk](mailto:p.smallcombe@qmul.ac.uk)

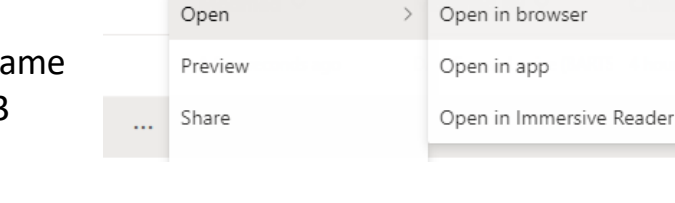

# **Barts Health**

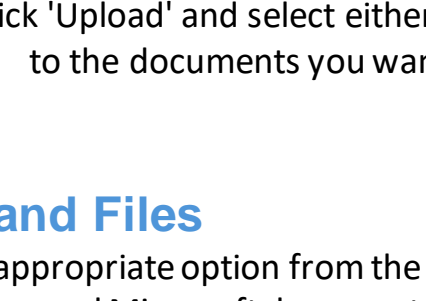

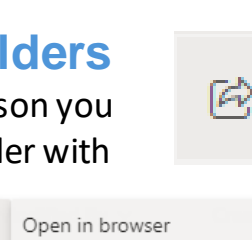

ago

 $127$ 

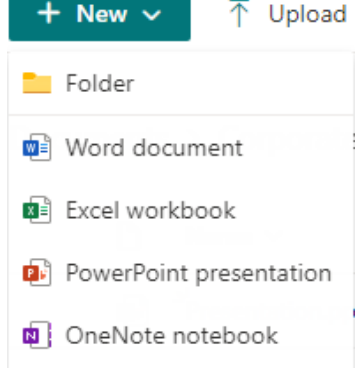

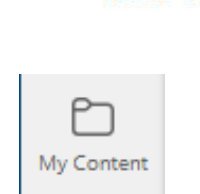

Cloud files

**NHS Trust** 

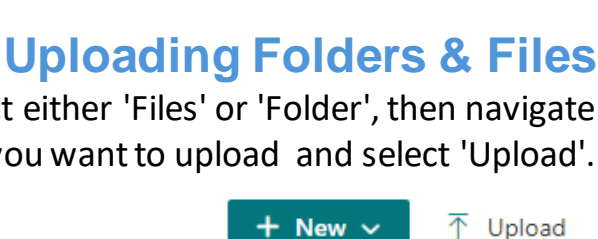

### **File and Folder Structure and Naming Good Practice Guidance**

Records should be stored according to function / activity or subject. Use the JRMO SOP 45 for a checklist, and the structure below for best practice Names should:

- be relevant, descriptive and easily understandable to all members of staff, including new staff.
- be meaningful. Avoid terms like 'General' and 'Misc'.
- be consistent across documents and folders
- avoid abbreviations where possible and explain them in the folder name if you can't.

### **Supported File Types**

- Main Study File (Name)
	- Administrative Information
	- General Correspondence
- Trial Master File
	- Investigator Brochure
	- **Investigator Site Files**
	- Manuals
	- Patient Files and Case Report Forms (CRFs)
	- Pharmacy Investigator Site File
	- **Safety Reports**
	- **Site Files**
	- **Study Protocol and Amendments**
	- **Study-related Training**

Most file types are accepted (.pdf, .xlsx, .csv, .docx, .tif, .jpeg). DICOM files are also supported by SharePoint. If unsure about any file type, ask Corporate Records.

### **Preparing to Archive**

- Organise the files according to the structure to the left, adding any subfolders as required.
- Expand all zip files
- Export all data from relevant patient databases and place in Patient Files folder.

### **Further Support & Contact Information**

For FAQs, how-to-videos and more resources, including how to request a Team or SharePoint site see the Staff Engagement Portal: **[https://nhs.sharepoint.com/sites/R1H\\_M365StaffEngagementPortal](https://nhs.sharepoint.com/sites/R1H_M365StaffEngagementPortal)**

If you have any suggestions for this guidance, or any questions or queries about using SharePoint, get in touch at the email address below:

### **[records.management@nhs.net](mailto:records.management@nhs.net)**

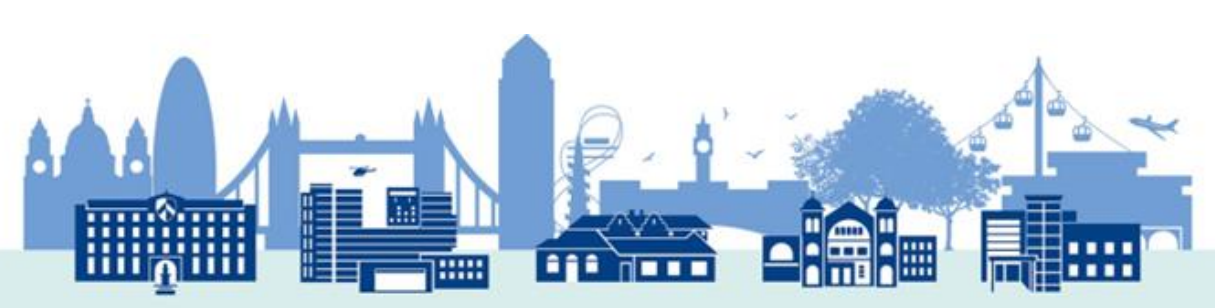